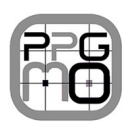

UNIVERSIDADE FEDERAL DE CATALÃO UNIDADE ACADÊMICA DE MATEMÁTICA E TECNOLOGIA PROGRAMA DE PÓS-GRADUAÇÃO EM MODELAGEM E OTIMIZAÇÃO

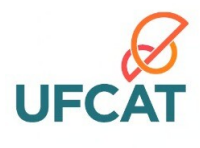

**Nome do autor Sobrenome**

### TEMPLATE PARA EXAME DE QUALIFICAÇÃO DO MESTRADO EM MODELAGEM E OTIMIZAÇÃO

**QUALIFICAÇÃO DE MESTRADO**

CATALÃO – GO, 2015

#### NOME DO AUTOR SOBRENOME

### TEMPLATE PARA EXAME DE QUALIFICAÇÃO DO MESTRADO EM MODELAGEM E OTIMIZAÇÃO

Qualificação apresentada como requisito parcial para a obtenção do título de Mestre em Modelagem e Otimização pela Universidade Federal de Catalão.

Orientador: Nome do orientador Sobrenome

> Coorientadora: Nome da Coorientadora

> > CATALÃO – GO

2015

## RESUMO

Este trabalho é um breve modelo de uma dissertação de mestrado utilizando o ambiente LATEX. Para a confecção deste modelo foi utilizado o pacote de classes *ABNTex2* que segue as normas da Associação Brasileira de Normas Técnicas. A elaboração de uma monografia pode ser feita sobrescrevendo o conteúdo deste modelo. Evitar o uso de abreviaturas, símbolos, fórmulas, equações e citações no resumo. Deve ter pelo menos 4 palavras-chave

**Palavras-chaves:** Primeira Palavra Chave, Segunda Palavra Chave, Terceira Palavra Chave, Quarta Palavra Chave.

## ABSTRACT

Abstract text - deve seguir as mesmas orientações do resumo, com pelo menos 4 palavraschaves

**Keywords:** First keyword, Second keyword, Third keyword , Fourth keywrod .

## **LISTA DE FIGURAS**

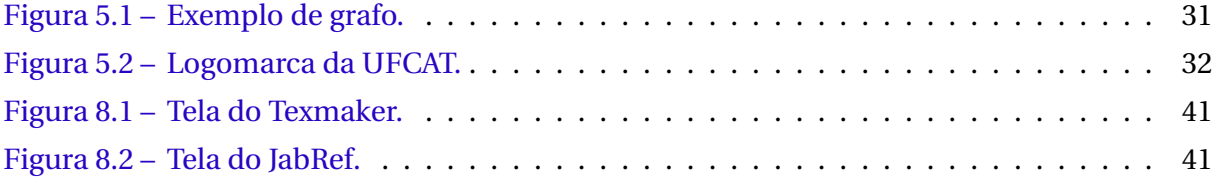

## **LISTA DE TABELAS**

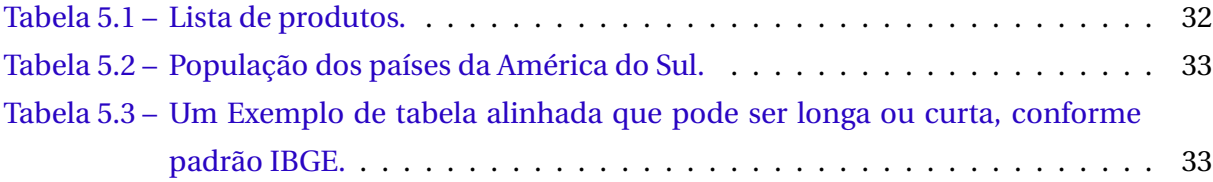

## **LISTA DE QUADROS**

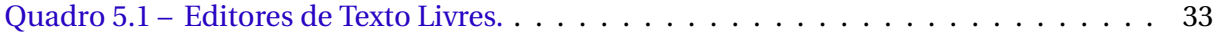

## **LISTA DE ABREVIATURAS E SIGLAS**

- ABNT Associação Brasileira de Normas Técnicas
- IMTec Unidade Acadêmica Especial de Matemática e Tecnologia
- PPGMO Programa de pós-graduação em Modelagem e Otimização
- RC Regional Catalão
- SQL Structured Query Language
- UFCat Universidade Federal de Catalão

# LISTA DE SÍMBOLOS

 $X - \text{Variable } X$ 

IR — Conjunto dos números reais

## **Lista de Algoritmos**

A[lgoritmo 6.1 Algoritmo para cálculo de máximo divisor comum MDC\(](#page-37-1) $n_1, n_2$ ) . . . . . 36

# **LISTA DE CÓDIGOS**

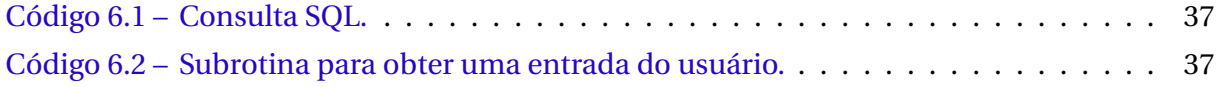

# **SUMÁRIO**

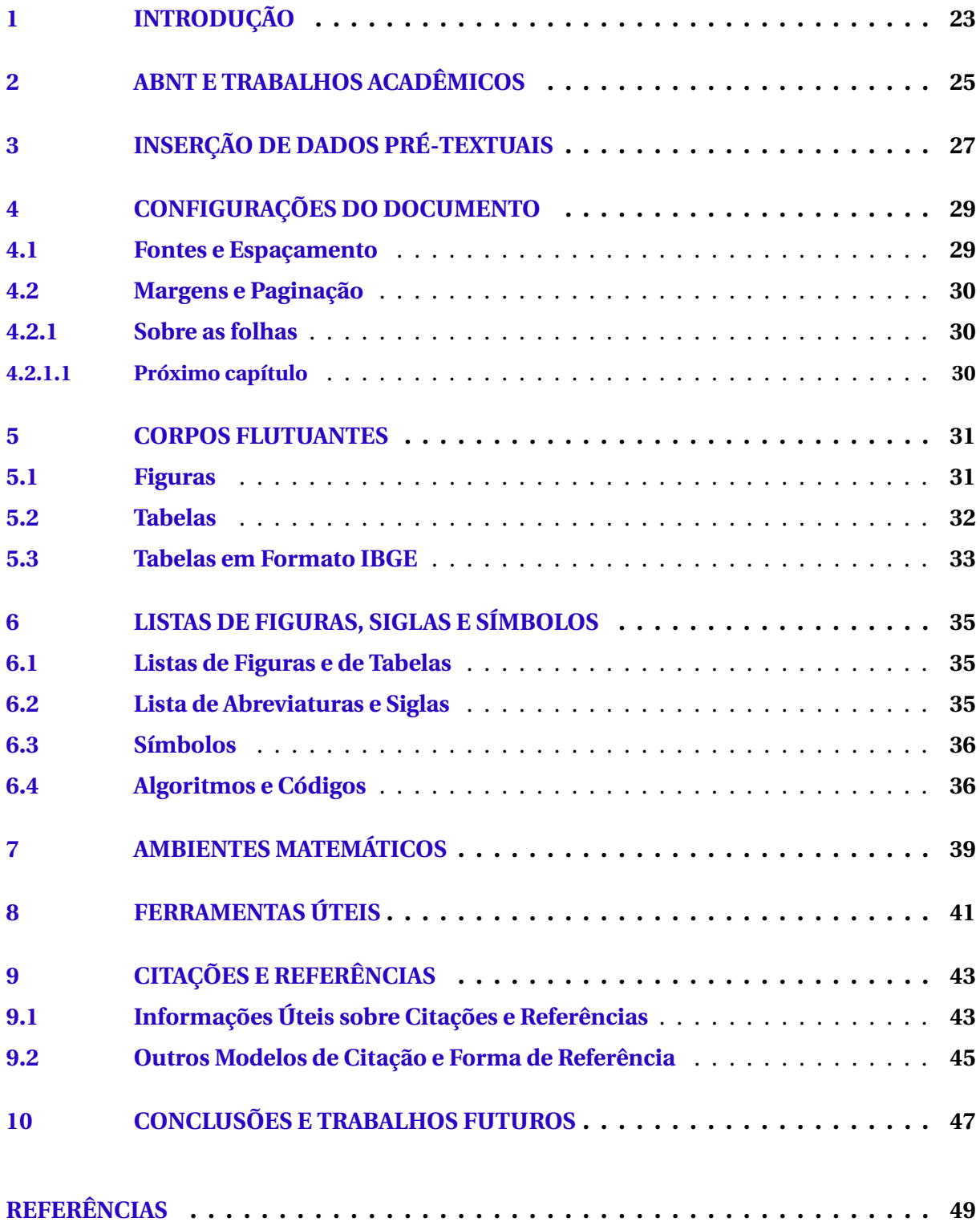

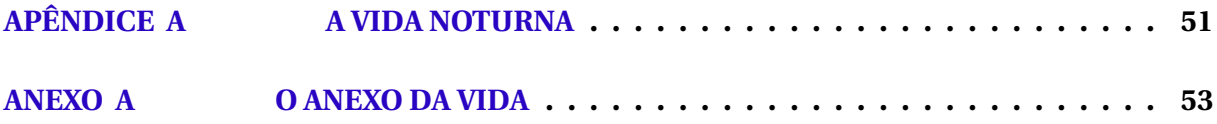

## <span id="page-24-1"></span><span id="page-24-0"></span>**INTRODUÇÃO**

Este documento explica brevemente como trabalhar com o *template* desenvolvido pelo programa de pós-graduação em modelagem e otimização (PPGMO) para confeccionar as dissertações de mestrado em ETFXseguindo as normas da Associação Brasileira de Normas Técnicas (ABNT) e o *Guia Para Apresentação de Trabalhos Acadêmicos na UFG* [\(MEN-](#page-51-0)[DONÇA,](#page-51-0) [2005;](#page-51-0) [MENDONÇA,](#page-51-1) [2006\)](#page-51-1). O *template* foi devidamente aprovação pelo colegiado do PPGMO da Unidade Acadêmica Especial de Matemática e Tecnologia (IMTec) da Regional Catalão (RC) da Universidade Federal de Catalão (UFCat).

O *template* foi construído com base na classe *abntex2* mantendo as mesmas opções presentes nesta classe, portanto é recomendável que seja consultada a documentação do abntex2. A classe AbnTex2 foi desenvolvida para facilitar a produção em LATEX de documentos seguindo as normas da ABNT [\(ARAUJO,](#page-50-0) [2015\)](#page-50-0).

O requisito básico para utilização do *template* é criar um documento desta classe com o comando \**documentclass{templateppgmo}**.

## <span id="page-26-0"></span>**ABNT E TRABALHOS ACADÊMICOS**

Segundo a ABNT NBR 14724:2011, seção 4.2.2, "o texto é composto de uma parte introdutória, que apresenta os objetivos do trabalho e as razões de sua elaboração; o desenvolvimento, que detalha a pesquisa ou estudo realizado; e uma parte conclusiva."

Os títulos dos capítulos textuais são à critério do autor e não há nenhuma normatização a respeito deles. No entanto, geralmente o capítulo "Introdução" e o capítulo "Conclusão" (ou "Considerações finais") são, respectivamente, o primeiro e o último capítulo textual.

É importante destacar que a norma em tela e a ABNT NBR 6024:2012 não são explícitas sobre a possibilidade de não numeração de capítulos textuais.

Deve constar na introdução: - Delimitação do assunto tratado; - Objetivos da pesquisa; - Outros elementos necessários para situar o tema do trabalho.

A seção 4 da ABNT NBR 14724:2011 estabelece que a estrutura de trabalhos acadêmicos compreende duas partes: a externa e a interna, que aparecem no texto na ordem que segue.

**Assim, o texto do Exame de Qualificação deve conter os seguintes elementos, entre obrigatórios e opcionais.**

#### **Parte externa**

Capa (obrigatório)

#### **Parte Interna**

#### **Elementos pré-textuais**

Folha de rosto (obrigatório) Resumo em língua vernácula (obrigatório)

- Resumo em língua estrangeira (obrigatório)
- Lista de ilustrações (opcional)
- Lista de tabelas (opcional)
- Lista de abreviaturas e siglas (opcional)
- Lista de símbolos (opcional)
- Sumário (obrigatório)

#### **Elementos textuais**

Introdução

Desenvolvimento

Conclusão

#### **Elementos pós-textuais**

- Referências (obrigatório)
- Apêndice (opcional)
- Anexo (opcional)

É interessante observar que a ABNT NBR 14724:2011 recomenda que os documentos sejam impressos no anverso e no verso das folhas.

# <span id="page-28-0"></span>**INSERÇÃO DE DADOS PRÉ-TEXTUAIS**

No *templateppgmo* a configuração de diversas opções e principalmente dos elementos pré-textuais é realizada com comandos específicos inseridos antes de \**begin{document}**.

Os principais comandos do *template* são:

\**titulo{T}** Título do trabalho (substitua T pelo título do trabalho);

- \**autor[A]{N}** Nome do autor do trabalho, onde N é o nome do autor e A é forma empregada pelo autor em suas publicações;
- \**orientador{O}** Nome do professor orientador do trabalho. Caso seja uma orientadora pode ser usado o comando \**orientador[Orientadora:]{O}** (sendo que O deve ser substituído pelo nome do orientador ou orientadora);
- \**coorientador{C}** Nome do professor coorientador do trabalho. Caso seja uma coorientadora pode ser usado um comando análogo a definição de orientadora empregando o comando \**coorientador[Coorientadora:]{C}**(sendo que C é o nome do orientador ou orientadora);
- \**membrobanca{Nome do Primeiro Avaliador}{Instituição}** Membros da banca examinadora seguirão a seguinte ordem: O primeiro membro será automaticamente o orientador, caso haja coorientador, este será o segundo membro, os demais Nome dos membros e suas instituições origem devem ser introduzidos pelo comando \**membrobanca{Nome do Avaliador}{Instituição}**.
- \**data{Dia}{Mês}{Ano}** Data da defesa da dissertação. Dia com dois dígitos, Mês por extenso e ano com 4 dígitos.

A inserção dos dados acima permitirá a confecção da capa, contracapa e folha de rosto.

Para inclusão dos demais campos pré-textuais o mestrando deve preencher os seguintes campos:

\**textoresumo{ inserção do resumo}**

\**palavrachave{Primeira Palavra Chave}**

\**palavrachave{Segunda Palavra Chave}**

\**palavrachave{Terceira Palavra Chave}**

\**palavrachave{Quarta Palavra Chave}** Insira quantas palavras-chave julgar necessárias, com no mínimo 4.

\**textoabstract{ Abstract text }**

\**keyword{First keyword}**

\**keyword{Second keyword}**

\**keyword{Third keyword }**

\**keyword{Fourth keywrod }** Insira quantas julgar necessárias, com pelo menos 4.

\**{incluilistadefiguras}** Comando para inserir um indice com a lista de figuras

\**{incluilistadetabelas}** Comando para inserir um índice com a lista de tabelas

\**{incluilistadequadros}** Comando para inserir um índice com a lista de quadros

Comando para inserir um índice com a lista de silgas

\**{incluilistadesiglas}** Neste caso é preciso executar também o comando para gerar a lista de siglas na ordem correta:

- pdflatex
- pdflatex
- makeindex monografia.nlo -s nomencl.ist -o monografia.nls
- pdflatex

\**{incluilistadesimbolos}** Inclui a lista de símbolos

\**{incluilistadealgoritmos}** Inclui a lista de algoritmos

\**{incluilistadecodigos}** Inclui a lista de códigos

## <span id="page-30-0"></span>**CONFIGURAÇÕES DO DOCUMENTO**

Os que usarão o *templateppgmo* em ET<sub>E</sub>X não precisam se preocupar em configurar o layout do documento. O pdf gerado pelo template estará normatizado de acordo com o aprovado pelo colegiado do programa de mestrado.

Os que forem empregar outro editor de texto, devem configurar tal editor para se ajustar ao padrão do programa de mestrado.

### <span id="page-30-1"></span>**4.1 Fontes e Espaçamento**

- Fonte tamanho 12.
- Tipo de fonte Times New Roman
- $\bullet~$  Citações de mais de três linhas, notas de rodapé $^1$  $^1$ , paginação e legendas de ilustrações e tabelas devem ser digitadas em tamanho menor e uniforme (Fonte tamanho 9 em Times New Roman).
- Espaço entre linhas de 1,5.
- Citações de mais de três linhas, notas de rodapé, referências, legendas, natureza do trabalho, objetivo, nome da instituição e área de concentração em espaço simples entre linhas.
- Dois espaços de 1,5 linhas entre títulos e texto.
- Um espaço de 1,5 linhas entre equação/fórmula e texto, antes e depois.
- Títulos com indicativos numéricos: alinhados à esquerda.

<span id="page-30-2"></span> $\overline{1}$  Esse é um exemplo de nota de rodapé

- Títulos sem indicativos numéricos: centralizados.
- Os títulos das secções primárias devem se iniciar em folhas distintas.
- Todas as folhas do trabalho, a partir da folha de rosto, devem ser contadas sequencialmente, mas não numeradas.
- A numeração é colocada a partir da primeira folha da parte textual.
- A numeração deve ser em algarismos arábicos, no canto superior direito da folha.
- Parágrafo deve ter recuo à esquerda de 1,25cm.
- O título do capítulo deve aparecer em caixa alta. O primeiro subtítulo deve aparecer com a primeira letra de cada palavra em maiúscula (exceto conectivos, preposições, e palavras com menos de 3 letras). A partir do segundo subtítulo, deve aparecer somente a primeira letra da primeira palavra em maiúscula, sendo as demais todas minúsculas.

#### <span id="page-31-0"></span>**4.2 Margens e Paginação**

As margens devem ser: para o anverso, esquerda e superior de 3 cm e direita e inferior de 2 cm; para o verso, direita e superior de 3 cm e esquerda e inferior de 2 cm.

#### <span id="page-31-1"></span>**4.2.1 Sobre as folhas**

Todas as folhas do trabalho, a partir da folha de rosto, devem ser contadas sequencialmente, mas não numeradas (folhas pré-textuais). A numeração começa a partir da primeira folha de parte textual (Introdução), em algarismos arábicos, no canto superior direito da folha.

#### <span id="page-31-2"></span>**4.2.1.1 Próximo capítulo**

O próximo capítulo aborda sobre corpos flutuantes.

### <span id="page-32-1"></span>**CORPOS FLUTUANTES**

Corpos flutuantes são elementos não textuais como figuras e tabelas que complementam as informações do texto. Conforme a ABNT NBR 14724:2011, seção 5.8, o rótulo é atribuído acima do elemento e a legenda abaixo.

#### <span id="page-32-2"></span>**5.1 Figuras**

A inserção de figuras é realizada normalmente através do comando \**begin{figure}**. Na Figura [5.1](#page-32-0) é mostrado um exemplo de grafo com o pacote *xy*. Já a Figura [5.2](#page-33-0) exibe a logomarca da UFG com o pacote *graphicx*. De acordo com as normas ABNT a lista de figuras é um elemento opcional do documento, para incluí-la é preciso inserir o comando \**incluidelistafiguras** antes do início do documento.

Desde 2012, deve ser incorporado ao corpo flutuante do tipo figura, além da legenda, a fonte de onde esta foi extraída. Se a figura foi confeccionada pelo próprio autor, deve se colocar "o autor". Para citar uma figura: "a Figura [5.1](#page-32-0) como do próprio autor". As Figuras devem ficar centralizadas no texto, assim como o texto do rótulo e da fonte.

Figura 5.1 – Exemplo de grafo.

<span id="page-32-0"></span>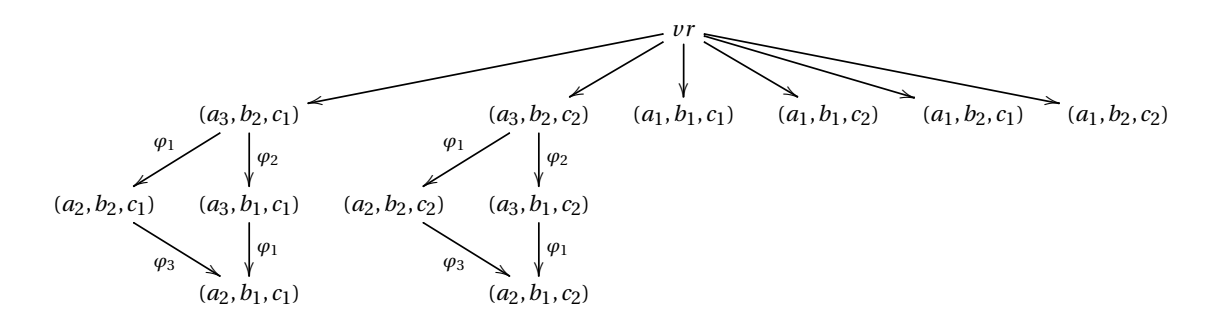

Fonte: o autor.

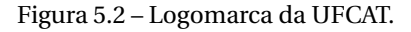

<span id="page-33-3"></span><span id="page-33-0"></span>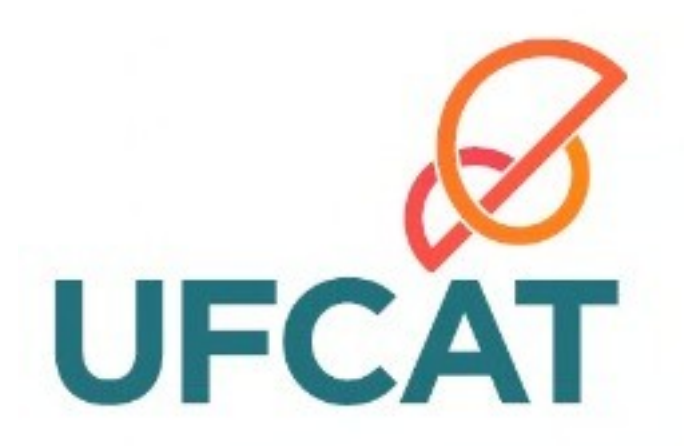

Fonte: Universidade Federal de Catalão.

#### <span id="page-33-2"></span>**5.2 Tabelas**

A inserção de tabelas e quadros é feita de forma semelhante a inserção de figuras, porém são utilizados os ambientes *table* e *quadro*. A principal diferença entre tabelas e quadros, de acordo com [Mendonça](#page-51-0) [\(2005\)](#page-51-0), é que as tabelas são destinadas para informações numéricas e os quadros são mais adequados para informações textuais. Assim como na figura, toda tabela deve conter, além da legenda, a fonte de onde esta foi extraída. Se a tabela foi confeccionada pelo próprio autor, deve se colocar "o autor". Para citar uma tabela no texto, tem-se: "... a Tabela [5.1](#page-33-1) foi feita pelo próprio autor e mostra uma tabela...". As Tabelas devem ficar centralizadas no texto, assim como o texto do rótulo e da fonte.

Como exemplos foram inseridas a Tabela [5.1](#page-33-1) que exibe uma de lista de produtos e a Tabela [5.2](#page-34-0) que mostra a população dos países da América do Sul. Foi inserido também o Quadro [5.1](#page-34-2) com alguns editores que podem ser usados para se trebalhar com Latex para demonstrar a inserção de quadros.

A lista de tabelas também é um elemento opcional que pode ser incluída com o comando \**incluilistadetabelas** antes do início do documento. O mesmo acontece com a lista de quadros que pode ser incluída com o comando \**incluilistadequadros**.

<span id="page-33-1"></span>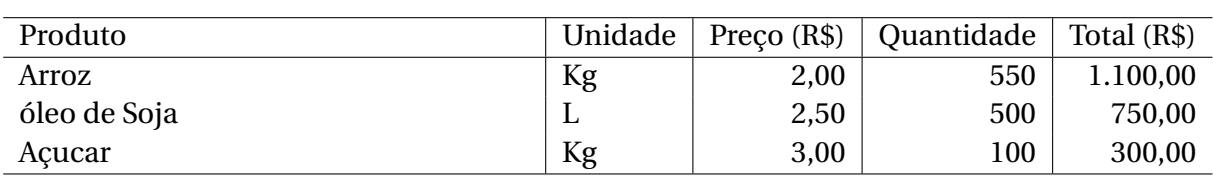

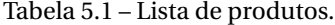

Fonte: o autor.

| Código                                                          | País           | População   |
|-----------------------------------------------------------------|----------------|-------------|
| 1                                                               | <b>Brasil</b>  | 191.480.630 |
| 2                                                               | Argentina      | 39.934.100  |
| 3                                                               | Colômbia       | 46.741.100  |
| 4                                                               | Paraguai       | 9.694.200   |
| 5                                                               | Uruguai        | 3.350.500   |
| 6                                                               | Peru           | 28.221.500  |
| 7                                                               | Equador        | 13.481.200  |
| 8                                                               | <b>Bolívia</b> | 9.694.200   |
| 9                                                               | Venezuela      | 28.121.700  |
| 10                                                              | Chile          | 16.803.000  |
| $T + T + T + T + T + T + T$<br>∽<br>$\sim$ $\sim$ $\sim$ $\sim$ |                |             |

<span id="page-34-4"></span><span id="page-34-0"></span>Tabela 5.2 – População dos países da América do Sul.

Fonte: [Wikipédia](#page-51-2) [\(2011\)](#page-51-2).

<span id="page-34-2"></span>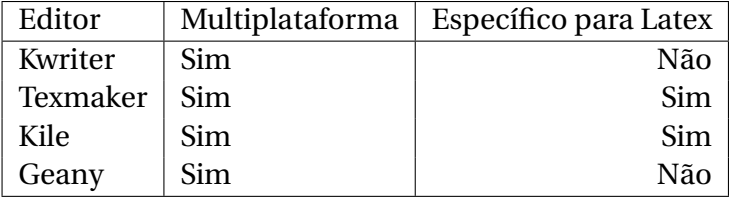

Fonte: o autor.

Quadro 5.1 – Editores de Texto Livres.

### <span id="page-34-3"></span>**5.3 Tabelas em Formato IBGE**

<span id="page-34-1"></span>O template baseado na classe ABNTex prevê inserção de tabelas no formato do IBGE. Vide Tabela [5.3.](#page-34-1)

> Tabela 5.3 – Um Exemplo de tabela alinhada que pode ser longa ou curta, conforme padrão IBGE.

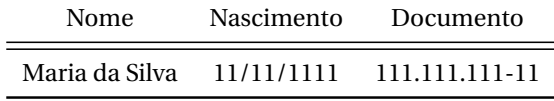

Fonte – Produzido pelos autores

Nota – Esta é uma nota, que diz que os dados são baseados na regressão linear.

Anotações – Uma anotação adicional, seguida de várias outras.

Fonte: IBGE.

# <span id="page-36-0"></span>**LISTAS DE FIGURAS, SIGLAS E SÍMBOLOS**

#### <span id="page-36-1"></span>**6.1 Listas de Figuras e de Tabelas**

A Lista de tabelas é um elemento opcional da ABNT NBR 14724:2011, seção 4.2.1.10, que pode ser criada por meio da macro padrão \**incluilistadefiguras**.

A Lista de ilustrações é um elemento opcional da ABNT NBR 14724:2011, seção 4.2.1.9, que pode ser criada por meio da macro padrão \**incluilistadefiguras**.

Ao se compilar o documento ET<sub>E</sub>Xpela segunda vez as listas de ilustrações e de tabelas são inseridas automaticamente.

#### <span id="page-36-2"></span>**6.2 Lista de Abreviaturas e Siglas**

As listas de abreviaturas e de siglas são elementos opcionais da ABNT NBR 14724:2011, seção 4.2.1.12 e podem ser criadas com o ambiente sigla:

A classe *template-ppgmo* implementa a criação da lista de abreviaturas e siglas com o pacote *nomencl*. A inserção de abreviaturas e siglas na lista é realizada com o comando \**sigla{A}{B}**, onde *A* é a sigla e *B* é o nome por extenso. É preciso também incluir o comando \**incluilistadesiglas** antes do início do documento. Além disto, a compilação do documento deve conter o comando *makeindex* após duas compilações com o *pdflatex*.

Por exemplo, supondo que o documento principal tenha o nome de *monografia*, podemos usar a seguinte sequência de comandos:

```
pdflatex monografia.tex
pdflatex monografia.tex
makeindex monografia.nlo -s nomencl.ist -o monografia.nls
```
<span id="page-37-3"></span>pdflatex monografia.tex

#### <span id="page-37-0"></span>**6.3 Símbolos**

A lista de símbolos é um elemento opcional da ABNT NBR 14724:2011, seção 4.2.1.12 e pode ser criada com o ambiente simbolos:

A definição de símbolos é semelhante a definição de siglas, porém deve ser usado o comando \**simbolo{S}{DS}**, onde S é o símbolo e DS é a descrição do símbolo. Como exemplo definimos os símbolos X e IR. Para incluir a lista de símbolos, basta usar o comando \**incluidelistasimbolos** antes do início do documento.

#### <span id="page-37-2"></span>**6.4 Algoritmos e Códigos**

Além dos corpos flutuantes convencionais para inserir figuras (\**begin{figure}**) e tabelas (\**begin{figure}**), o *templateppgmo* possui mais dois tipos de corpos flutuantes um para algoritmos (\**begin{algoritmo}**) e outro para códigos (\**begin{codigo}**). A utilização de um ou de outro fica a critério do usuário. Como exemplo temos o Algoritmo [6.1](#page-37-1) que calcula o máximo divisor comum entre dois números e os Códigos [6.1](#page-38-0) e [6.2](#page-38-1) que são uma consulta na *Structured Query Language (SQL)* e uma sobrotina em *Java*.

```
Algoritmo 6.1: Algoritmo para cálculo de máximo divisor comum MDC(n_1, n_2)
  Entrada: Dois números inteiros (n_1, n_2).
  /* Garante que o maior número seja n_1 *1 se n_2 > n_1 então
2 \vert troca valores de n_1 e n_2;
3 repita
4 \vert r \leftarrow resto da divisão de n<sub>1</sub> por n<sub>2</sub>;
5 n_1 \leftarrow n_2;
6 n_2 \leftarrow r;
7 <b>até r > 0;
  Saída: n_1.
```
Existem diversos outros pacotes disponíveis para escrever algoritmos e códigos. Nos exemplos anteriormente foram utilizados o pacote *algpseudocode* e *listings*. O pacote *algpseudocode* é usado para escrever algoritmos em alto nível [\(JÁNOS,](#page-50-1) [2005\)](#page-50-1). Já o pacote *listings* serve para escrever os códigos em diversas linguagens de programação [\(MOSES,](#page-51-3) [2006\)](#page-51-3).

Caso sejam utilizados os ambientes de algoritmos e código podem ser incluídos os comandos \**incluidelistaalgoritmos** e \**incluidelistacodigos** antes do \**begin{document}** para que a lista de algoritmos e a lista de código sejam criadas.

<span id="page-38-0"></span>**Código 6.1** – Consulta SQL.

**SELECT** a . nome\_aluno **AS** aluno , d. nome\_disciplina AS disciplina, m. nota **AS** nota **FROM** aluno **AS** a , disciplina AS d, matriculado **AS** m **WHERE**  $a$  id aluno = m. id aluno  $AND d. id\_disciplina = m. id\_disciplina$ ORDER BY a.nome\_aluno, d.nome\_disciplina;

<span id="page-38-1"></span>**Código 6.2** – Subrotina para obter uma entrada do usuário.

```
public static String Leitura () {
        BufferedReader reader = new BufferedReader (new
           InputStreamReader ( System . in ) ) ;
        try {
                 return reader.readLine(); // Le uma linha pelo teclado
                 } catch (IOException e) {
                         e.printStackTrace();
                         return " " ;
                 }
        }
```
## <span id="page-40-1"></span><span id="page-40-0"></span>**AMBIENTES MATEMÁTICOS**

Os seguintes ambientes matemáticos foram inseridos no template:

- Teoremas (\**begin{teorema}[ ]** ... \**begin{teorema}**);
- Proposição (\**begin{proposicao}[ ]** ... \**begin{proposicao}**);
- Lema (\**begin{lema}[ ]** ... \**begin{lema}**);
- Corolário (\**begin{corolario}[ ]** ... \**begin{corolario}**);
- Exemplo (\**begin{exemplo}[ ]** ... \**begin{exemplo}**);
- Observação (\**begin{observacao}[ ]** ... \**begin{observacao}**);
- Definição (\**begin{definicao}[ ]** ... \**begin{definicao}**);
- Demonstracao (\**begin{demonstracao}[ ]** ... \**begin{demonstracao}**).

Abaixo temos um exemplo de proposição com sua demonstração:

**Proposição 1.** Sejam *a* e *b* reais, tais que 0 < *a* < *b*. Então *a* <sup>2</sup> < *b* 2 .

*Demonstração.* [Prova direta] Pela hipótese concluímos que (*b* + *a*) > 0 e (*b* − *a*) > 0.

Como 
$$
b^2 - a^2 = (b + a)(b - a)
$$
 concluímos que  $b^2 - a^2 > 0$ , ou seja,  $a^2 < b^2$ .

Neste documento tratamos brevemente apenas dos ambientes mencionados anteriormente. Contudo, para escrever expressões matemáticas complexas é preciso estudar uma documentação mais específica como em [Junior e Franco](#page-50-2) [\(1997\)](#page-50-2).

As equações/fórmulas podem ser inseridas no documento fazendo:

• Teoremas (\**begin{equation}[ ]** ... \**begin{equation}**);

<span id="page-41-0"></span>Por exemplo, para referenciar uma equação, tem-se o exemplo: "Conforme a eq. [\(7.1\)](#page-41-0), chega-se no número médio para...".

$$
\sum_{j \in A} x_j + \int x^2 + f(z) \tag{7.1}
$$

Observe que a equação aparece centralizada e com numeração entre parênteses, alinhada a direita, e referenciada pelo número do capítulo seguido pelo número da respectiva equação dentro daquele capítulo.

## <span id="page-42-2"></span>**FERRAMENTAS ÚTEIS**

<span id="page-42-0"></span>Existem diversas ferramentas para se trabalhar com LTEX. Duas ferramentas que merecem destaque são o editor *Texmaker* exibido na Figura [8.1](#page-42-0) e o gerenciador de referências *JabRef* mostrado na Figura [8.2.](#page-42-1) Ambas ferramentas são livres e multiplataforma.

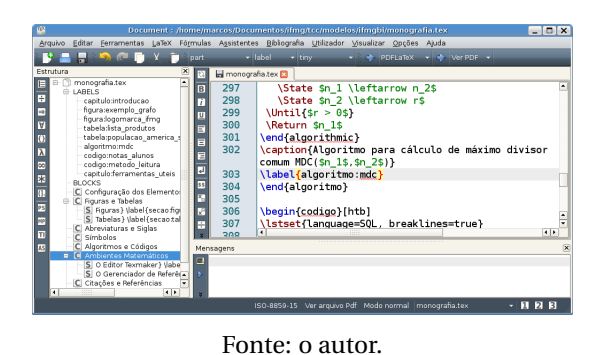

Figura 8.1 – Tela do Texmaker.

Figura 8.2 – Tela do JabRef.

<span id="page-42-1"></span>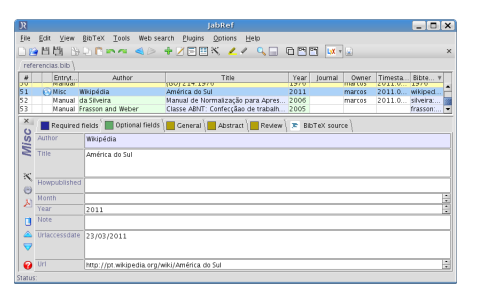

Fonte: o autor.

O Texmaker pode ser obitido em [<www.xm1math.net/texmaker>](www.xm1math.net/texmaker) e o JabRef pode ser obtido em [<jabref.sourceforge.ne>.](jabref.sourceforge.ne) é importante ressaltar que o Texmaker é apenas um editor, para compilar os documentos é necessário que o ETEX esteja instalado. Os ambientes LATEX mais populares são o Texlive [\(<www.tug.org/texlive>\)](www.tug.org/texlive) e o MiKTex [\(<miktex.org>\)](miktex.org).

## <span id="page-44-2"></span><span id="page-44-0"></span>**CITAÇÕES E REFERÊNCIAS**

O *template* foi confeccionado de forma a facilitar a compilação das referencias via BibTeX.

Basta, portanto, que seja incluso o nome do arquivo .bib no comando:

#### \**bibliography{<nome do aquivo bib>}**.

Neste texto as referencias foram inseridas no arquivo referencias.bib. Assim, foi utilizado o comando \**bibliography{referencias}** para associar o arquivo bib ao documento. Para compilar a bibliografia deve se executar os seguintes comando ETEX

- pdflatex monografia.tex
- pdflatex monografia.tex
- bibtex monografia
- pdflatex monografia.tex

### <span id="page-44-1"></span>**9.1 Informações Úteis sobre Citações e Referências**

Em documentos acadêmicos podem existir citações diretas e citações indiretas. As citações indiretas são feitas quando se reescreve uma referência consultada. Nas citações indiretas há duas formatações possíveis dependendo de como ocorre a citação no texto. Quando o autor é mencionado explicitamente deve ser usado o comando \**citeonline{}**, nas demais situações é usado o comando \**cite{}**.

#### **Exemplo 1.** Para se gerar o texto:

Segundo [Mendonça](#page-51-0) [\(2005\)](#page-51-0), o trabalho de conclusão de curso deve seguir as normas da ABNT.

<span id="page-45-0"></span>O código LATEX é: Segundo \**citeonline{**{*mendonca* : 2005}, o trabalho de conclusão de curso deve seguir as normas da ABNT.

Para especificar a página consultada na referência é preciso acrescentá-la entre colchetes com os comandos \**cite[página]{}** ou \**citeonline[página]{}**.

**Exemplo 2.** Para se gerar o texto:

A folha de rosto é um elemento obrigatório na monografia de projeto final de curso trabalho de conclusão de curso. [\(MENDONÇA,](#page-51-0) [2005,](#page-51-0) p. 10).

O código LATEX é: A folha de rosto é um elemento obrigatório no trabalho de conclusão de curso. \**cite[p. 10]{ mendonca:2005}** .

As citações diretas acontecem quando o texto de uma referência é transcrito literalmente. As citações diretas são curtas (até três linhas) são inseridas no texto entre aspas duplas.

**Exemplo 3.** Para se gerar o texto:

"Os quadros, ao contrario das tabelas, apresentam dados textuais e devem localizar-se o mais proximo do texto a que se referem" [\(MENDONÇA,](#page-51-0) [2005,](#page-51-0) p. 25).

O código LATEX é: "Os quadros, ao contrário das tabelas, apresentam dados textuais e devem localizar-se o mais próximo do texto a que se referem" \**cite[p. 25]{mendonca:2005}**.

As citações longas (com mais de 3 linhas) podem ser inseridas via \**begin{citacao}** .

**Exemplo 4.** Com os comandos a seguir:

\**begin{citacao}** Síntese final do trabalho, a conclusão constitui-se de uma resposta à hipótese enunciada na introdução. O autor manifestará seu ponto de vista sobre os resultados obtidos e sobre o alcance dos mesmos. Não se permite a inclusão de dados novos nesse capítulo nem citações ou interpretações de outros autores \**cite[p. 25]{mendonca:2005}**. \**end{citacao}**

Se produz o seguinte:

Síntese final do trabalho, a conclusão constitui-se de uma resposta à hipótese enunciada na introdução. O autor manifestará seu ponto de vista sobre os resultados obtidos e sobre o alcance dos mesmos. Não se permite a inclusão de dados novos nesse capítulo nem citações ou interpretações de outros autores [\(MENDONÇA,](#page-51-0) [2005,](#page-51-0) p. 25).

Veja a diferença em citar explicitamente, em que a primeira letra vem em maiúscula, enquanto que implicitamente (entre parênteses), todo o nome vem em maiúsculo.

#### <span id="page-46-4"></span><span id="page-46-0"></span>**9.2 Outros Modelos de Citação e Forma de Referência**

Outros exemplos de citação são dados a seguir, primeiro para o caso explícito e, no final, para o caso implícito. Veja no Capítulo de referências, a forma correta de referenciar cada caso.

- Artigo em revista<sup>[1](#page-46-1)</sup>: Segundo o Silva *et al*. [\(2012\)](#page-51-4) tem-se.... [\(SILVA](#page-51-4) *[et al.](#page-51-4)*, [2012;](#page-51-4) [MARRA](#page-51-5) *et [al.](#page-51-5)*, [2014\)](#page-51-5);
- Artigo em coletânea: Segundo o [Silva, Marra e Correia](#page-51-6) [\(2009\)](#page-51-6) tem-se.... [\(SILVA; MARRA;](#page-51-6) [CORREIA,](#page-51-6) [2009\)](#page-51-6);
- Anais de evento: Segundo o [Maia e Silva](#page-51-7) [\(1999\)](#page-51-7) tem-se.... [\(MAIA; SILVA,](#page-51-7) [1999\)](#page-51-7);
- Relatório técnico: Segundo o [Biblioteca Nacional \(Brasil\)](#page-50-3) [\(1985\)](#page-50-3) tem-se.... [\(BIBLIO-](#page-50-3)[TECA NACIONAL \(Brasil\),](#page-50-3) [1985\)](#page-50-3);
- Monografia: Segundo o [Marreco e Silva](#page-51-8) [\(1995\)](#page-51-8) tem-se.... [\(MARRECO; SILVA,](#page-51-8) [1995\)](#page-51-8);
- Dissertação de mestrado: Segundo o [Araújo](#page-50-4) [\(1986\)](#page-50-4) tem-se.... [\(ARAÚJO,](#page-50-4) [1986\)](#page-50-4);
- Tese de doutorado: Segundo o [Barcelos](#page-50-5) [\(1998\)](#page-50-5) tem-se.... [\(BARCELOS,](#page-50-5) [1998\)](#page-50-5);
- Livro: Segundo o [Sidnei e Maria](#page-51-9) [\(2009\)](#page-51-9) tem-se.... [\(SIDNEI; MARIA,](#page-51-9) [2009\)](#page-51-9);
- Capítulo de livro: Segundo o [Chen, Silva e Marra](#page-50-6) [\(1997\)](#page-50-6) tem-se.... [\(CHEN; SILVA;](#page-50-6) [MARRA,](#page-50-6) [1997\)](#page-50-6);
- Livreto (livro de brochura)<sup>[2](#page-46-2)</sup>: Segundo o [IBICT](#page-50-7) [\(1993\)](#page-50-7) tem-se.... [\(IBICT,](#page-50-7) [1993\)](#page-50-7);
- Manual (documentação técnica, normas...): Segundo o [Silveira](#page-51-10) [\(2006\)](#page-51-10) tem-se.... [\(ABNT,](#page-50-8) [2000\)](#page-50-8);
- Patente: Segundo o [Cruvinel](#page-50-9) [\(1995\)](#page-50-9) tem-se.... [\(CRUVINEL,](#page-50-9) [1995\)](#page-50-9);
- $\bullet$  Miscelânea<sup>[3](#page-46-3)</sup>: Segundo o [Araujo](#page-50-0) [\(2015\)](#page-50-0) tem-se.... [\(ARAUJO,](#page-50-0) [2015\)](#page-50-0);
- Citações implícitas (entre parênteses) que contam com mais de um trabalho deve vir como o exemplo. Veja o caso de 3 trabalhos sendo citados ao mesmo tempo: A pesquisa da vida conta com tudo [\(SILVA; MARRA; CORREIA,](#page-51-6) [2009;](#page-51-6) [SILVA](#page-51-4) *et al.*, [2012;](#page-51-4) [CRU-](#page-50-9)[VINEL,](#page-50-9) [1995\)](#page-50-9).

<span id="page-46-1"></span><sup>1</sup> obra com quatro ou mais autores têm a referência dos autores apenas com o primeiro seguido de *et al.*

<span id="page-46-2"></span><sup>2</sup> este é um exemplo de obra com três autores

<span id="page-46-3"></span><sup>3</sup> quando nada se encaixar nas opções conhecidas, como páginas de Internet consultadas

<span id="page-47-0"></span>Observar no Capítulo de referências que quando existe obras com o mesmo autor, omite-se o nome do autor (ou autores) nas obras subsequentes. Veja o caso da referência para [Mendonça](#page-51-0) [\(2005\)](#page-51-0), em que foi listado o nome do autor. Porém, em [Mendonça](#page-51-1) [\(2006\)](#page-51-1), o nome do autor não aparece, aparecendo apenas "\_\_\_\_\_\_\_.", pois é o mesmo autor para diferentes obras.

Para cada um dos exemplos acima, veja como a referência foi criada lá no capítulo contendo as referências do trabalho. Deve-se seguir rigorosamente o formato das referências e citações expressas neste documento. Caso a opção desejada não esteja nas referências, use algum dos modelos disponíveis na Seção 8 do documento:

http://tug.ctan.org/macros/latex/contrib/abntex2/doc/abntex2cite.pdf

Outro documento que pode ser usado é o Capítulo 5 de:

https://unoeste.br/site/biblioteca/documentos/Manual-Normalizacao.pdf

# <span id="page-48-0"></span>**CONCLUSÕES E TRABALHOS FUTUROS**

A conclusão!! Escreva aqui.

Como trabalhos futuros, tem-se:

- correr bastante;
- ir a luta;
- viver bem.

# **REFERÊNCIAS**

<span id="page-50-0"></span>ARAUJO, L. C. *Classe ABNT2: Documentos técnicos e científicos brasileiros compatíveis com as normas ABNT Versão 1.9.5*. 2015. Disponível em: [<http://mirrors.rit.edu/CTAN/macros/](http://mirrors.rit.edu/CTAN/macros/latex/contrib/abntex2/doc/abntex2.pdf) [latex/contrib/abntex2/doc/abntex2.pdf>.](http://mirrors.rit.edu/CTAN/macros/latex/contrib/abntex2/doc/abntex2.pdf) Acesso em: 29/09/2015. Citado 2 vezes nas páginas [23](#page-24-1) e [45.](#page-46-4)

<span id="page-50-4"></span>ARAÚJO, U. A. M. *Máscaras inteiriças Tukúna*: possibilidade de estudo de artefatos de museu para o conhecimento do universo indígena. 102 f. Dissertação (Mestrado em Ciências Sociais) — Fundação Escola de Sociologia Política de São Paulo, São Paulo, 1986. Citado na página [45.](#page-46-4)

<span id="page-50-8"></span>ASSOCIAÇÃO BRASILEIRA DE NORMAS TÉCNICAS. *NBR 6023*: Informação e documentação — referências — elaboração. Rio de Janeiro, 2000. 22 p. Citado na página [45.](#page-46-4)

<span id="page-50-5"></span>BARCELOS, M. *Ensaio tecnológico, bioquímico e sensorial de soja e gandu enlatados no estágio verde e maturação de colheita*. 160 f. Tese (Doutorado em Nutrição) — Faculdade de Engenharia de Alimentos, Universidade Estadual de Campinas, Campinas, 1998. Citado na página [45.](#page-46-4)

<span id="page-50-3"></span>BIBLIOTECA NACIONAL (Brasil). *Relatório da diretoria-geral*: o ano de 1984. Rio de Janeiro, 1985. 40 p. Citado na página [45.](#page-46-4)

<span id="page-50-6"></span>CHEN, R. E.; SILVA, J. S.; MARRA, M. A colonização da terra do Tucujús. In: . *História do Amapá, 1<sup>o</sup> grau*. 2. ed. Macapá: Valcan Editora, 1997. cap. 3, p. 15–24. Citado na página [45.](#page-46-4)

<span id="page-50-9"></span>EMBRAPA. Unidade de Apoio, Pesquisa e Desenvolvimento de Instrumentação Agropecuária (São Carlos). Paulo Estevão Cruvinel. *Medidor digital multisensorial de temperatura para solos*. 1995. BR n. PI 8903105-9, 26 junho 1989, 30 maio 1995. Citado na página [45.](#page-46-4)

<span id="page-50-7"></span>IBICT. *Manual de normas de editoração do IBICT*. 2. ed. Brasília, DF, 1993. 41 p. Citado na página [45.](#page-46-4)

<span id="page-50-1"></span>JÁNOS, S. *The algorithmicx package*. 2005. Disponível em: [<http://www.tug.org/](http://www.tug.org/texlive/Contents/live/texmf-dist/doc/latex/algorithmicx/algorithmicx.pdf) [texlive/Contents/live/texmf-dist/doc/latex/algorithmicx/algorithmicx.pdf>.](http://www.tug.org/texlive/Contents/live/texmf-dist/doc/latex/algorithmicx/algorithmicx.pdf) Acesso em: 29/03/2011. Citado na página [36.](#page-37-3)

<span id="page-50-2"></span>JUNIOR, H. C.; FRANCO, L. C. *AMS-Latex*. 1997. Disponível em: [<http://www.icmc.usp.br/](http://www.icmc.usp.br/~sma/suporte/Ams-manual.pdf) [~sma/suporte/Ams-manual.pdf>.](http://www.icmc.usp.br/~sma/suporte/Ams-manual.pdf) Acesso em: 30/03/2011. Citado na página [39.](#page-40-1)

<span id="page-51-7"></span>MAIA, J.; SILVA, J. Incorporação do tempo em vida orientado a correr. In: 9º SIMPÓSIO BRA-SILEIRO DE BANCO DE DADOS, 1994, São Paulo. *Anais...* São Paulo: USP, 1999. p. 16–29. Citado na página [45.](#page-46-4)

<span id="page-51-5"></span>MARRA, M. *et al.* Terapia de reabilitação psicossocial: uma vida melhor. *Revista de Terapia Ocupacional da Universidade de São Paulo*, v. 4, n. 2, p. 37–48, 2014. Citado na página [45.](#page-46-4)

<span id="page-51-8"></span>MARRECO, J.; SILVA, J. *Reimplante das vias da boca*. 51 f. Monografia (Especialização) — Faculdade de Odontologia, Universidade Camilo Castelo Branco, São Paulo, 1995. Citado na página [45.](#page-46-4)

<span id="page-51-0"></span>MENDONÇA, L. M. N. *Guia para apresentação de trabalhos acadêmicos na UFG*. Goiania: Editora UFG, 2005. Citado 5 vezes nas páginas [23,](#page-24-1) [32,](#page-33-3) [43,](#page-44-2) [44](#page-45-0) e [46.](#page-47-0)

<span id="page-51-1"></span>. *Guia para apresentação de trabalhos acadêmicos na UFG 2*. Goiania: Editora UFG, 2006. Citado 2 vezes nas páginas [23](#page-24-1) e [46.](#page-47-0)

<span id="page-51-3"></span>MOSES, B. *The Listings Package*. 2006. Disponível em: [<http://ftp.tex.ac.uk/tex-archive/](http://ftp.tex.ac.uk/tex-archive/macros/latex/contrib/listings/listings.pdf) [macros/latex/contrib/listings/listings.pdf>.](http://ftp.tex.ac.uk/tex-archive/macros/latex/contrib/listings/listings.pdf) Acesso em: 29/03/2011. Citado na página [36.](#page-37-3)

<span id="page-51-9"></span>SIDNEI, R.; MARIA, V. de. *Metodologia de pesquisa para a vida*. Rio de Janeiro: Elsevier, 2009. Citado na página [45.](#page-46-4)

<span id="page-51-6"></span>SILVA, J.; MARRA, M.; CORREIA, V. Applications of intelligent agents. In: JENNINGS, N. R.; WOOLDRIDGE, M. J. (Ed.). *Agent Technology: Foundations, Applications, and Markets*. São Paulo: Springer, 2009. p. 3–28. Citado na página [45.](#page-46-4)

<span id="page-51-4"></span>SILVA, J. *et al.* O equivalente em carbonato de cálcio dos corretivos da acidez dos solos. *Scientia Agricola*, v. 8, n. 2/3, p. 37–48, 2012. Citado na página [45.](#page-46-4)

<span id="page-51-10"></span>SILVEIRA, S. J. da. *Manual de Normalização para Apresentação de Trabalho de Conclusão de Curso (TCC)*. Bambuí, 2006. Citado na página [45.](#page-46-4)

<span id="page-51-2"></span>WIKIPÉDIA. *América do Sul*. 2011. Disponível em: [<http://pt.wikipedia.org/wiki/](http://pt.wikipedia.org/wiki/Am�rica do Sul) [AméricadoSul>.](http://pt.wikipedia.org/wiki/Am�rica do Sul) Acesso em: 23/03/2011. Citado na página [33.](#page-34-4)

### APÊNDICE *A*

### <span id="page-52-0"></span>**A VIDA NOTURNA**

Para inserir apêndices, basta incluir um novo capítulo abaixo da linha \**apendices**.

### ANEXO *A*

## <span id="page-54-0"></span>**O ANEXO DA VIDA**

Para inserir anexos, basta incluir um novo capítulo abaixo da linha \**anexos**.